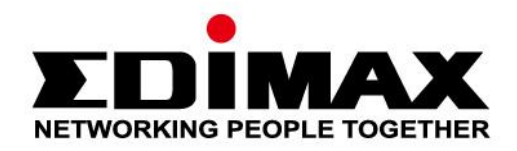

# **EU-4307**

# **Guida di installazione rapida** 06-2019 / v1.0

## Edimax Technology Co., Ltd.

No. 278, Xinhu 1st Rd., Neihu Dist., Taipei City, Taiwan Email: support@edimax.com.tw

#### **Edimax Technology Europe B.V.**

Fijenhof 2, 5652 AE Eindhoven, The Netherlands Email: support@edimax.nl

#### **Edimax Computer Company**

3444 De La Cruz Blvd., Santa Clara, CA 95054, USA Live Tech Support: 1(800) 652-6776 Email: support@edimax.com

# *I. Informazioni sul prodotto*

## **I-1. Contenuti della confezione**

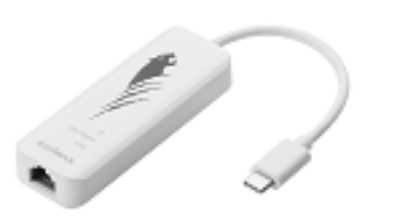

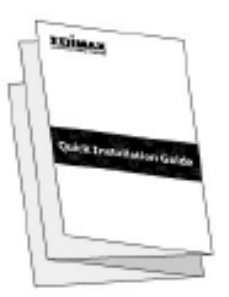

*USB di tipo C a adattatore Ethernet Gigabit 2,5G QIG*

# **I-2.Requisiti di sistema**

- Intel Premium III 1GHz (o superiore)
- 256MB RAM/CD-ROM / 100MB spazio Hard Disk (come valore minimo) / 100MB spazio Hard Disk (come valore minimo) / Porta USB tipo C
- Windows 7/8/8.1/10, Mac OS 10.6 10.10 o superiore

## **I-3. Sicurezza**

Per garantire l'uso sicuro del dispositivo e la sicurezza degli utenti, leggere e attenersi alle seguenti istruzioni di sicurezza.

- **1.** L'adattatore Fast Ethernet USB è progettato esclusivamente per l'uso interno; non posizionare l'adattatore Ethernet Fast USB all'aria aperta.
- **2.** Non posizionare l'adattatore Fast Ethernet USB in o nei pressi di luoghi caldi/umidi, come la cucina o il bagno.
- **3.** L'adattatore Fast Ethernet USB contiene parti piccole che risultano pericolose per bambini di età inferiore a 3 anni. Tenere l'adattatore Fast Ethernet USB fuori dalla portata dei bambini.
- **4.** Il prodotto è composto al suo interno da elementi non riparabili dall'utente. Se si dovessero riscontrare malfunzionamenti del prodotto, rivolgersi al rivenditore presso il quale è stato acquistato per richiedere assistenza.
- **5.** L'adattatore Fast Ethernet USB è un dispositivo elettrico e, in quanto tale, se dovesse bagnarsi per qualsiasi ragione, interromperne immediatamente l'uso. Rivolgersi a un elettricista esperto per ricevere ulteriore assistenza.

# *II. Installazione*

**1.** Accendere il computer e collegare l'adattatore Ethernet a una porta USB di tipo C disponibile sul vostro computer.

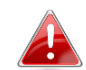

*Non esercitare mai la forza per inserire l'adattatore USB.*

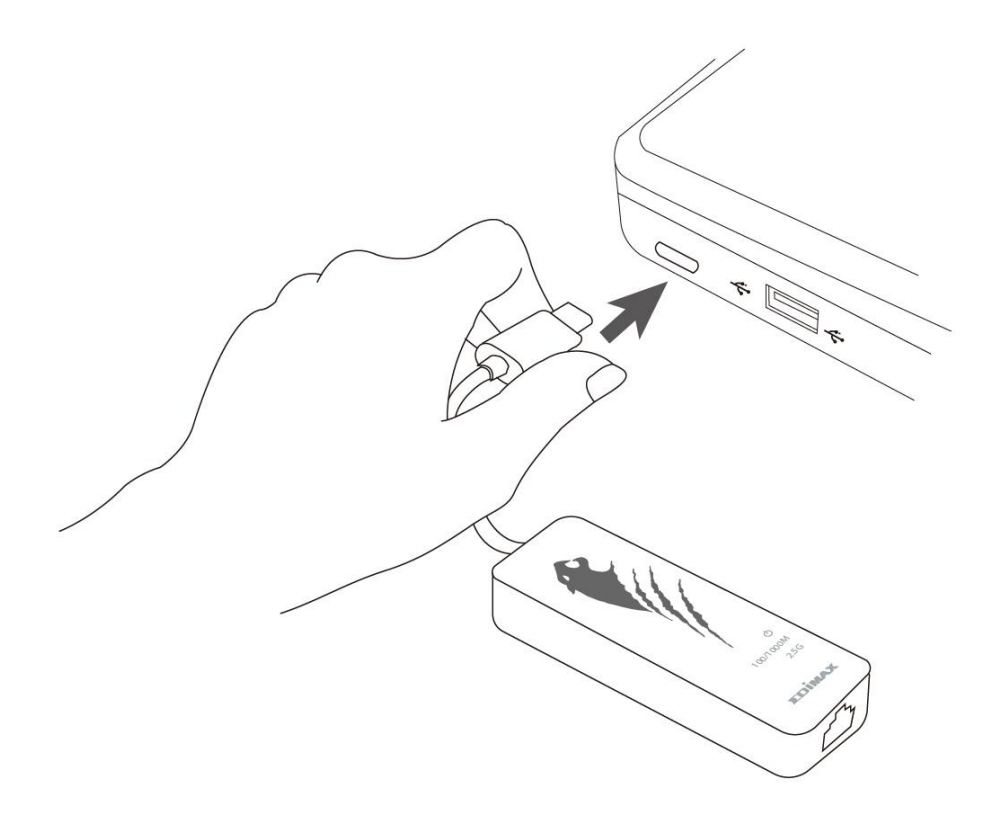

- **2.** Gli utenti **Mac** sono invitati a scaricare il driver all'indirizzo <https://www.edimax.com/download> sul vostro computer. Per gli utenti **Window**, la procedura di installazione guidata integrata installerà automaticamente il driver.
- **3.** Seguire le istruzioni nel relativo capitolo per il proprio sistema operativo.

# **II-1. Windows**

## **Installazione Driver**

**1.** Collegare l'adattatore Ethernet a una porta USB di tipo C disponibile sul vostro computer. Fare doppio clic per avviare l'installazione.

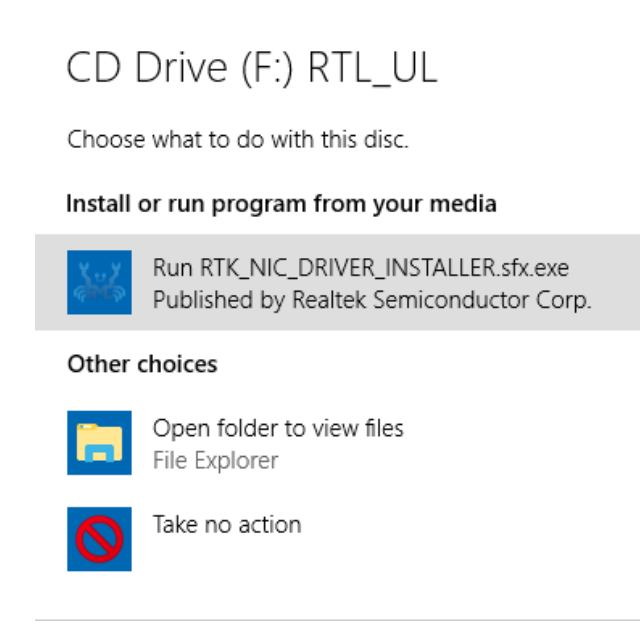

**2.** Il driver si installerà automaticamente. Si aprirà Gestione del Computer, fare clic su "Strumenti del sistema", quindi su "Adattatori di rete", "**Realtek Gaming USB 2.5GbE Family Controller**" dovrebbe apparire nel caso in cui l'installazione sia avvenuta con successo.

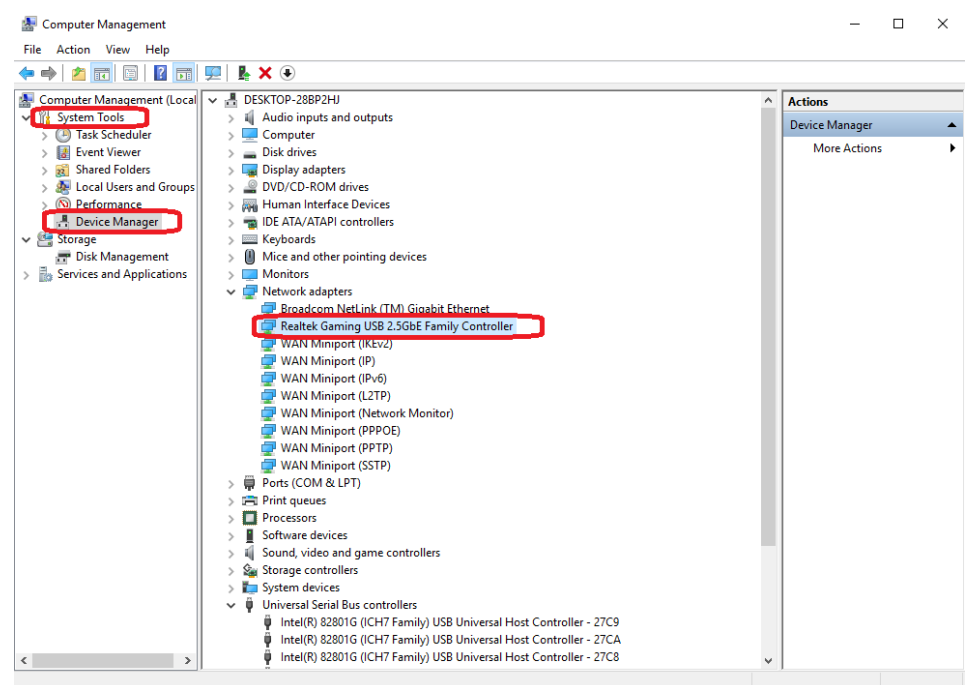

# **II-2. SO Mac**

## **Installazione Driver**

**1.** Accedere alla cartella MAC OS 10.6 a 10.13 e fare clic su "**RTUNICvx.x.x.pkg**" ("x.x.x" è il numero di revisione del driver), seguire quindi la procedura di installazione del driver che apparirà. "Fare clic su continua" per avviare l'installazione e seguire le istruzioni per procedere.

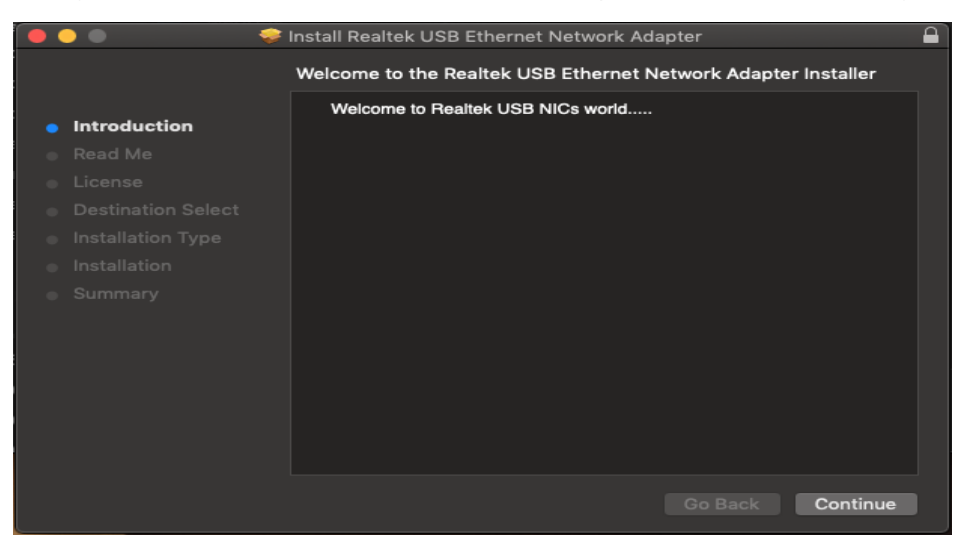

**2.** Fare clic su "Continua" per leggere l'interfaccia Read Me, scegliere la lingua, accettare i termini di licenza del software e continuare quindi la procedura di installazione.

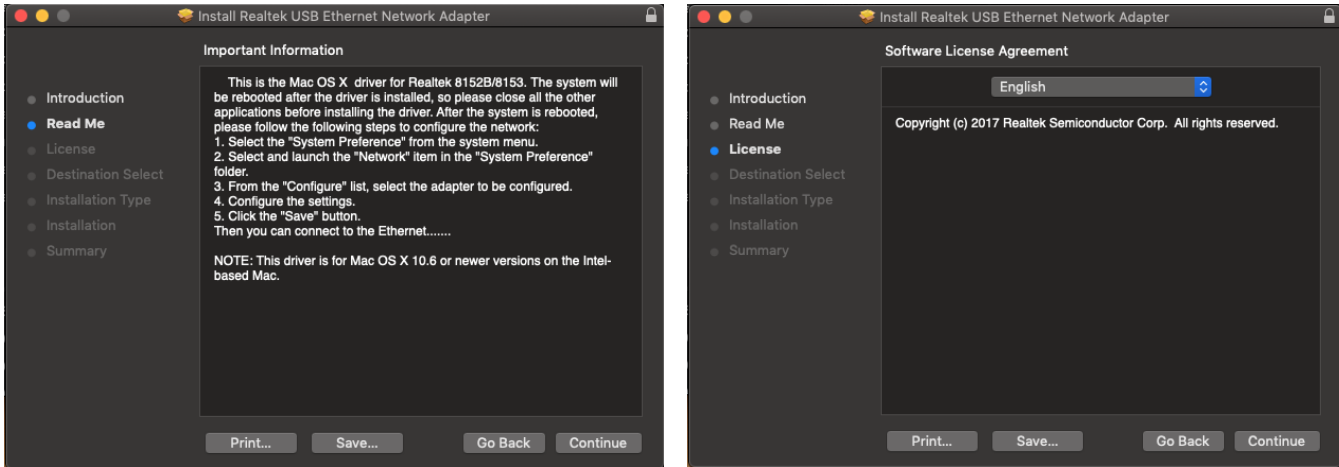

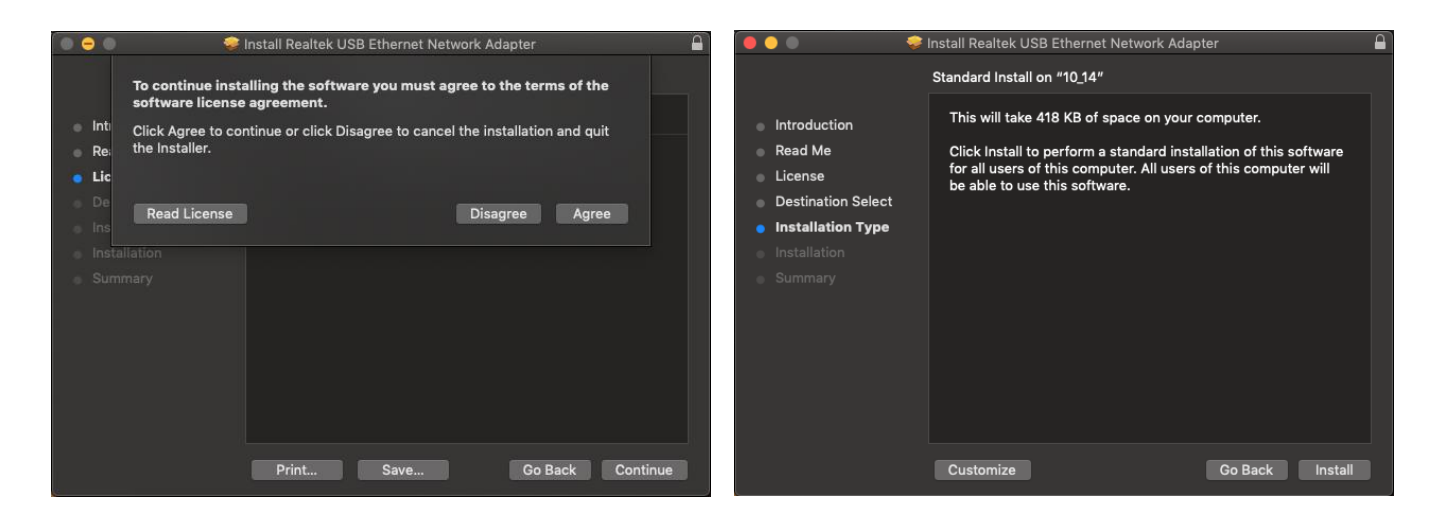

**3.** Potrebbe essere necessario inserire il proprio nome utente o la password durante l'installazione del driver.

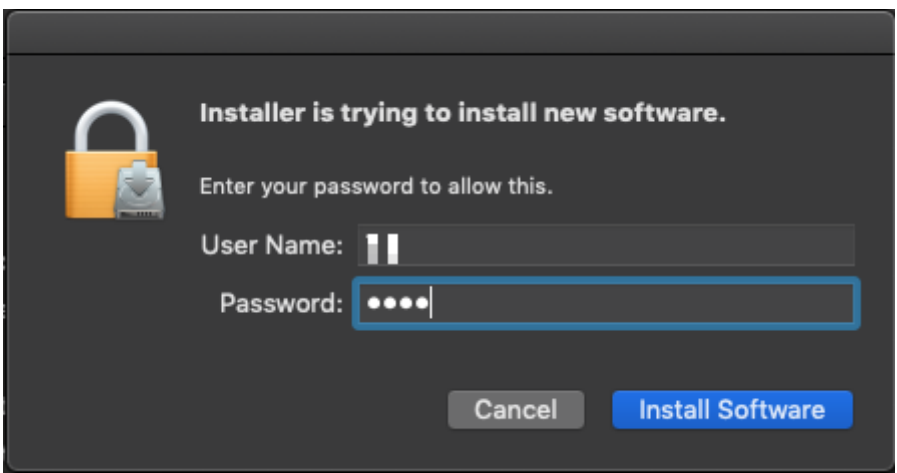

**4.** Fare clic su "Continua installazione" per continuare l'operazione di installazione.

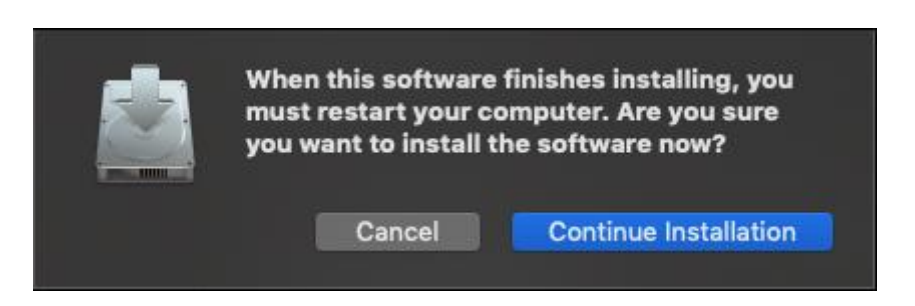

**5.** Fare clic su "Riavvia" per riavviare il proprio sistema Mac OSX e concludere l'installazione.

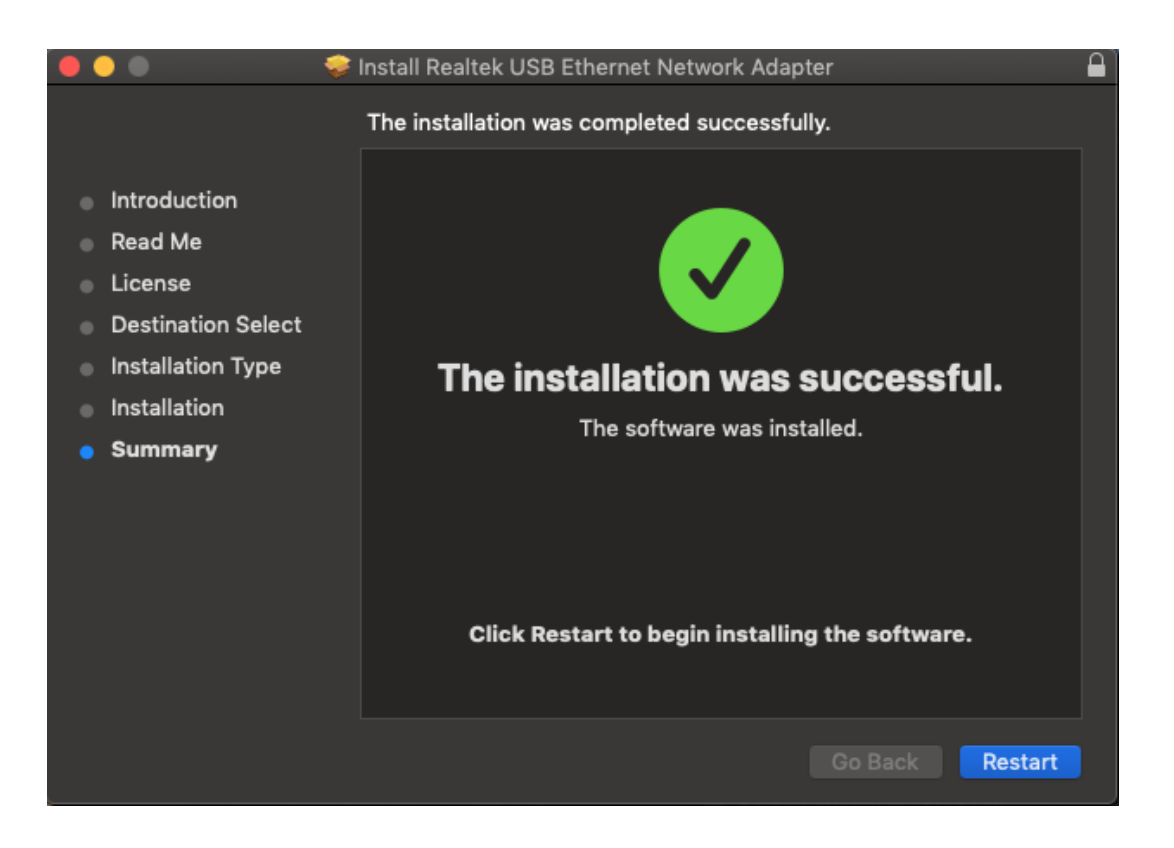

- **6.** Al riavvio del sistema Mac OSX effettuato, inserire il proprio dongle USB EU-4307 nella porta USB di tipo C del vostro sistema Mac OSX. Si faccia riferimento alle seguenti istruzioni per un ulteriore controllo affinché il dongle USB venga correttamente identificato dal vostro sistema Mac OSX e il vostro driver risulti istallato in modo appropriato.
	- (1) È possibile controllare le informazioni del fornitore e l'ID di prodotto del vostro dongle USB da qui.

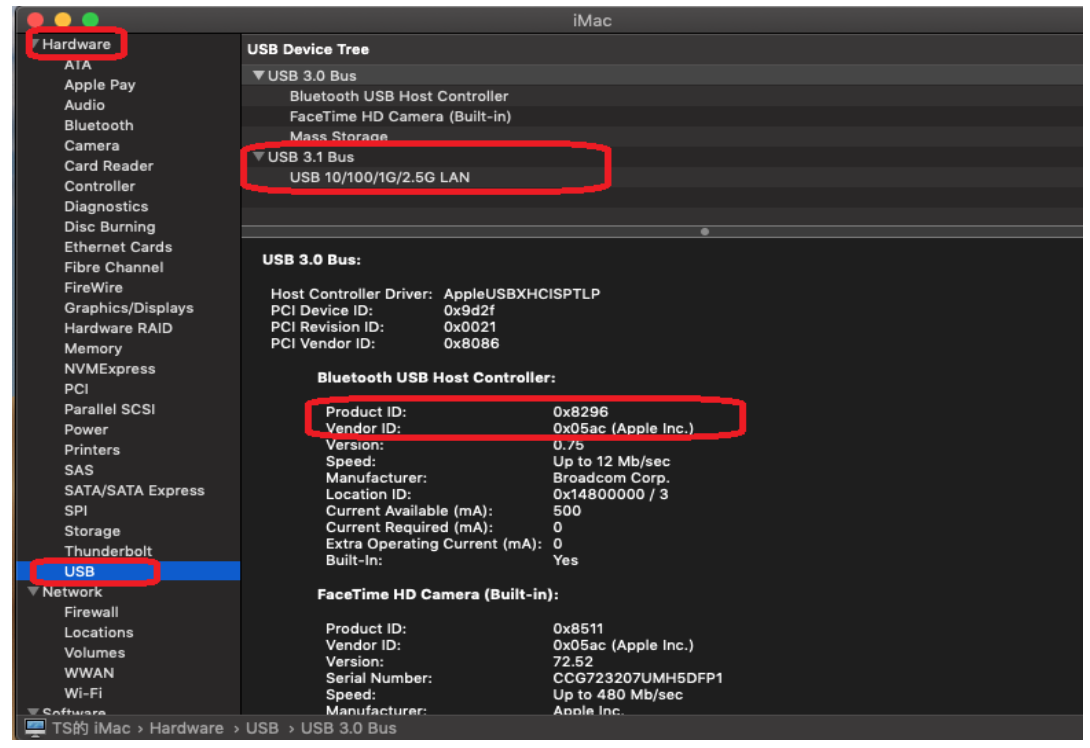

- (2) È possibile controllare le informazioni relative alla versione del driver RTUNIC Mac OSX installata tramite il comando "kextstat"
- **7.** Scegliere il menu Apple, Preferenze di sistema, quindi fare clic su Rete. Selezionare la nuova interfaccia "RTUNIC USB 3.1 a Gigabit Ethernet" e premere "Crea" seguito da "Applica" per rendere effettiva la nuova interfaccia di rete.

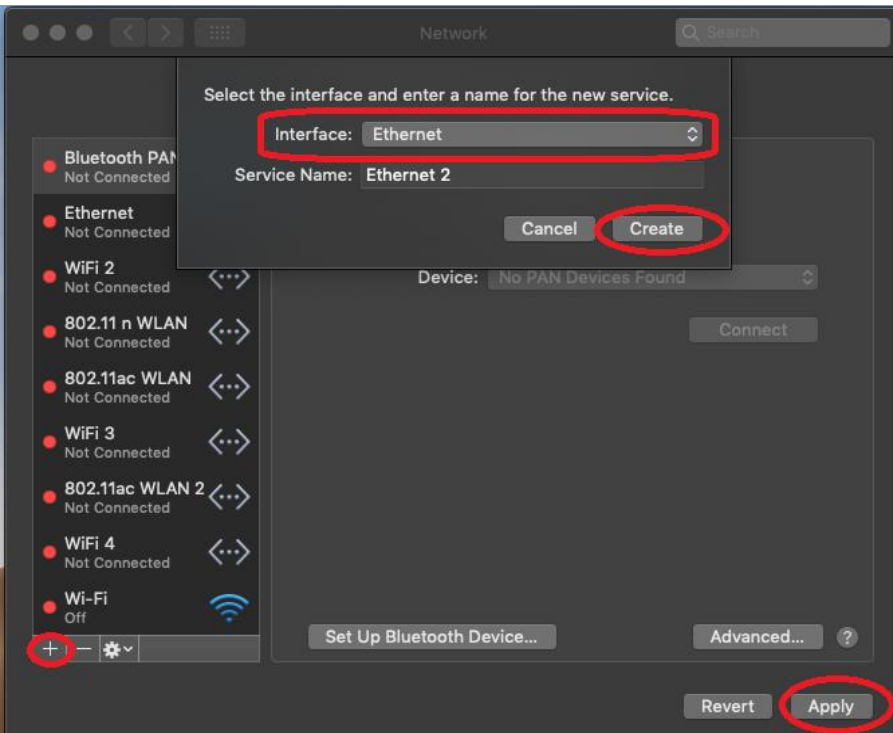

**8.** Il nuovo driver "RTUNIC USB 3.1 a Gigabit Ethernet" dovrebbe ora essere pronto.

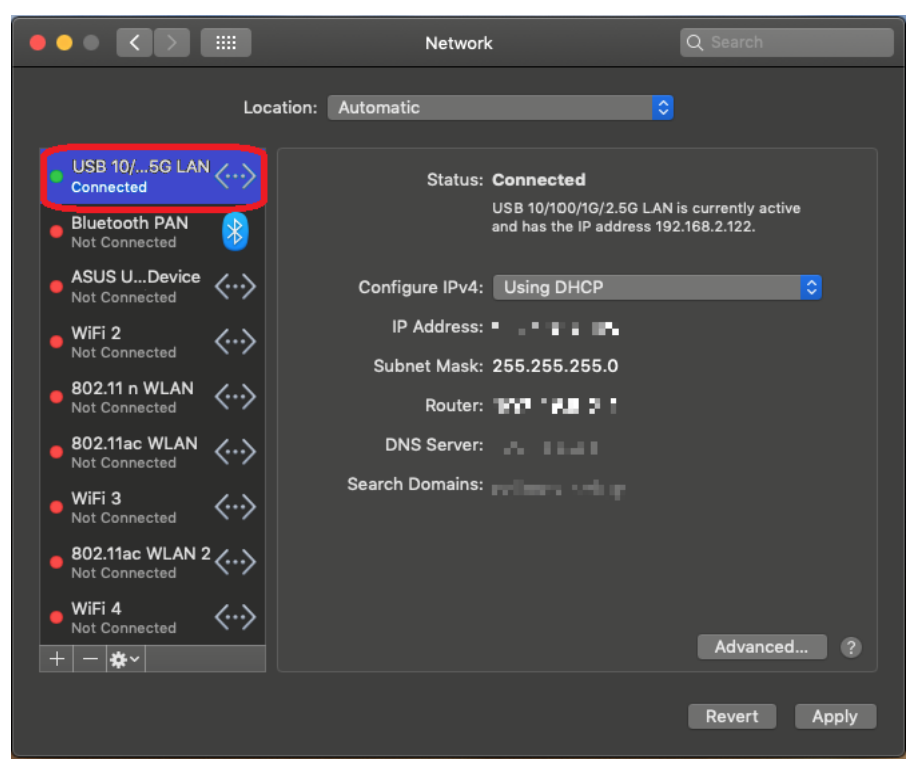

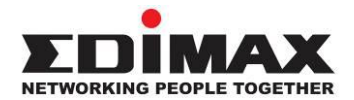

## **COPYRIGHT**

Copyright © Edimax Technology Co., Ltd. all rights reserved. No part of this publication may be reproduced, transmitted, transcribed, stored in a retrieval system, or translated into any language or computer language, in any form or by any means, electronic, mechanical, magnetic, optical, chemical, manual or otherwise, without the prior written permission from Edimax Technology Co., Ltd.

Edimax Technology Co., Ltd. makes no representations or warranties, either expressed or implied, with respect to the contents hereof and specifically disclaims any warranties, merchantability, or fitness for any particular purpose. Any software described in this manual is sold or licensed as is. Should the programs prove defective following their purchase, the buyer (and not this company, its distributor, or its dealer) assumes the entire cost of all necessary servicing, repair, and any incidental or consequential damages resulting from any defect in the software. Edimax Technology Co., Ltd. reserves the right to revise this publication and to make changes from time to time in the contents hereof without the obligation to notify any person of such revision or changes.

The product you have purchased and the setup screen may appear slightly different from those shown in this QIG. The software and specifications are subject to change without notice. Please visit our website [www.edimax.com](http://www.edimax.com/) for updates. All brand and product names mentioned in this manual are trademarks and/or registered trademarks of their respective holders.

#### **Federal Communication Commission Interference Statement**

This equipment has been tested and found to comply with the limits for a Class B digital device, pursuant to Part 15 of FCC Rules. These limits are designed to provide reasonable protection against harmful interference in a residential installation. This equipment generates, uses, and can radiate radio frequency energy and, if not installed and used in accordance with the instructions, may cause harmful interference to radio communications. However, there is no guarantee that interference will not occur in a particular installation. If this equipment does cause harmful interference to radio or television reception, which can be determined by turning the equipment off and on, the user is encouraged to try to correct the interference by one or more of the following measures:

- 1. Reorient or relocate the receiving antenna.
- 2. Increase the separation between the equipment and receiver.
- 3. Connect the equipment into an outlet on a circuit different from that to which the receiver is connected.
- 4. Consult the dealer or an experienced radio technician for help.

#### **FCC Caution**

This device and its antenna must not be co-located or operating in conjunction with any other antenna or transmitter. This device complies with Part 15 of the FCC Rules. Operation is subject to the following two conditions: (1) this device may not cause harmful interference, and (2) this device must accept any interference received, including interference that may cause undesired operation. Any changes or modifications not expressly approved by the party responsible for compliance could void the authority to operate equipment.

#### **Federal Communications Commission (FCC) Radiation Exposure Statement**

This equipment complies with FCC radiation exposure set forth for an uncontrolled environment. In order to avoid the possibility of exceeding the FCC radio frequency exposure limits, human proximity to the antenna shall not be less than 2.5cm (1 inch) during normal operation.

#### **Federal Communications Commission (FCC) RF Exposure Requirements**

This EUT is compliance with SAR for general population/uncontrolled exposure limits in ANSI/IEEE C95.1-1999 and had been tested in accordance with the measurement methods and procedures specified in OET Bulletin 65 Supplement C. The equipment version marketed in US is restricted to usage of the channels 1-11 only. This equipment is restricted to *indoor* use when operated in the 5.15 to 5.25 GHz frequency range.

#### **R&TTE Compliance Statement**

This equipment complies with all the requirements of DIRECTIVE 1999/5/EC OF THE EUROPEAN PARLIAMENT AND THE COUNCIL of March 9, 1999 on radio equipment and telecommunication terminal equipment and the mutual recognition of their conformity (R&TTE). The R&TTE Directive repeals and replaces in the directive 98/13/EEC (Telecommunications Terminal Equipment and Satellite Earth Station Equipment) As of April 8, 2000.

#### **Safety**

This equipment is designed with the utmost care for the safety of those who install and use it. However, special attention must be paid to the dangers of electric shock and static electricity when working with electrical equipment. All guidelines of this and of the computer manufacture must therefore be allowed at all times to ensure the safe use of the equipment.

#### **EU Countries Intended for Use**

The ETSI version of this device is intended for home and office use in Austria, Belgium, Bulgaria, Cyprus, Czech, Denmark, Estonia, Finland, France, Germany, Greece, Hungary, Ireland, Italy, Latvia, Lithuania, Luxembourg, Malta, Netherlands, Poland, Portugal, Romania, Slovakia, Slovenia, Spain, Sweden, Turkey, and United Kingdom. The ETSI version of this device is also authorized for use in EFTA member states: Iceland, Liechtenstein, Norway, and Switzerland.

#### **EU Countries Not Intended for Use**

None

#### **EU Declaration of Conformity**

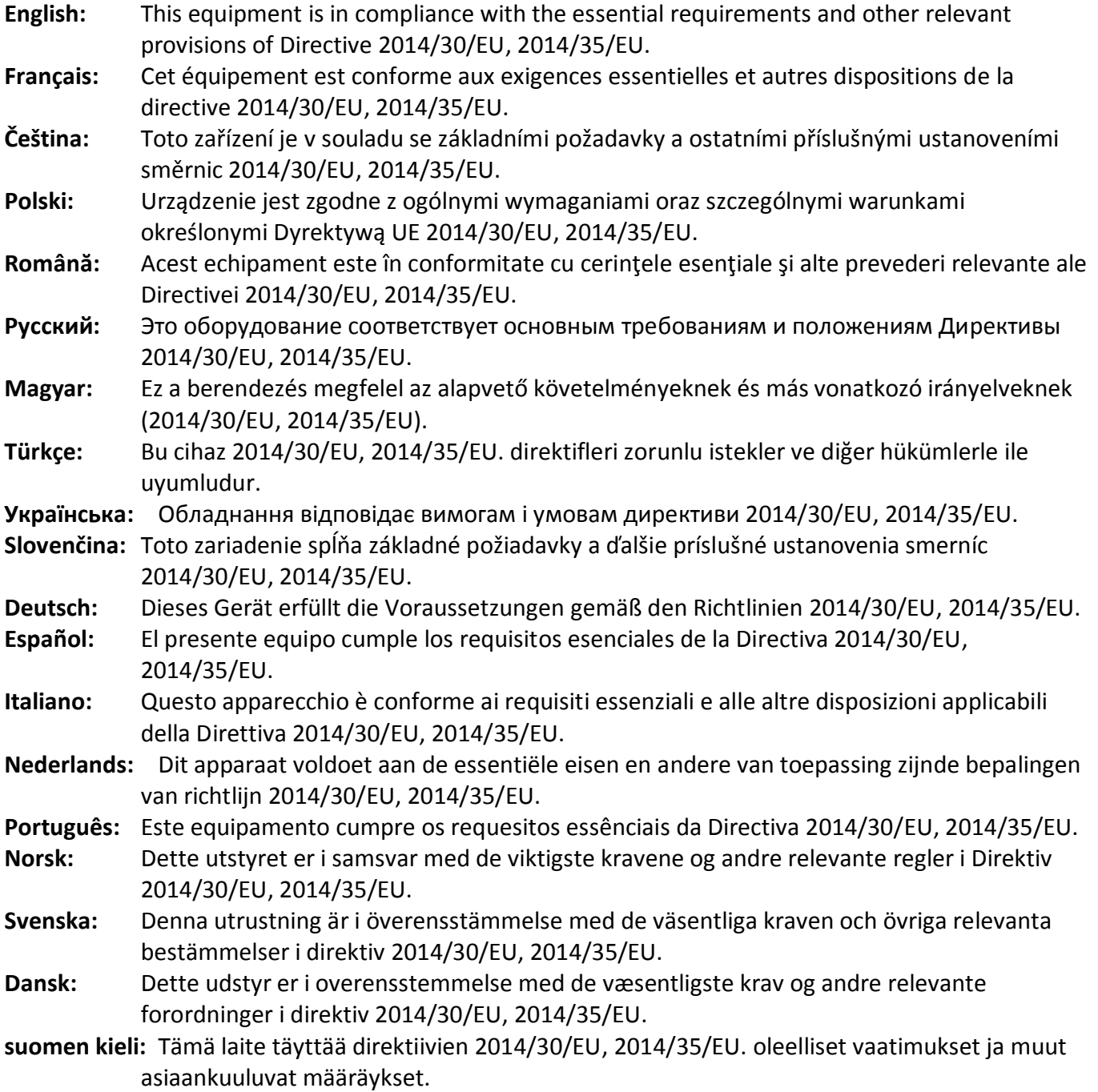

#### FOR USE IN @ @ @ @ @ @ @ @  $\begin{array}{ccccc} \textbf{0} & \textbf{0} & \text$ **80000000000**

#### **WEEE Directive & Product Disposal**

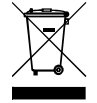

At the end of its serviceable life, this product should not be treated as household or general waste. It should be handed over to the applicable collection point for the recycling of electrical and electronic equipment, or returned to the supplier for disposal.

-----------------------------------------------------------------------------------------------------------------------

CEFC AHI

# **Declaration of Conformity**

We, Edimax Technology Co., Ltd., declare under our sole responsibility, that the equipment described below complies with the requirements of the European R&TTE directives.

## **Equipment: USB 3.1(Type C) to 2.5 Giga ethernet Port NIC Model No.: EU-4307**

The following European standards for essential requirements have been followed:

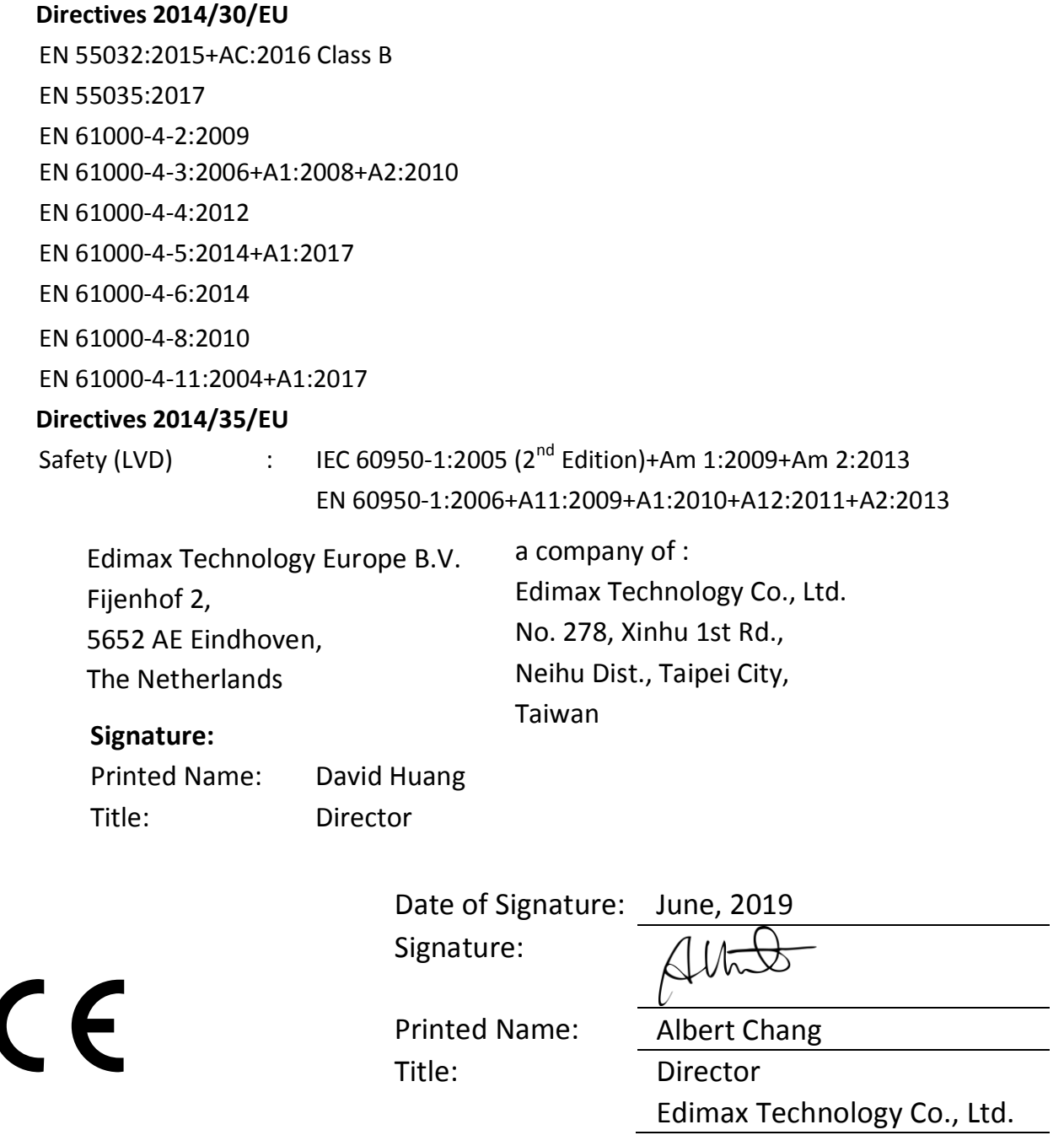